# **Chapter 6 基本的使用者定義函式**

**Hung-Yuan Fan (范洪源)**

**Department of Mathematics, National Taiwan Normal University, Taiwan**

**Spring 2019**

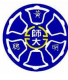

.

. . . .

### **Outline**

- **6.1 MATLAB 函式介紹**
- **6.2 MATLAB 的變數傳遞方式: 按值傳遞**
- **6.3 選擇性引數**
- **6.4 使用共用記憶體分享資料**
- **6.5 函式呼叫間的資料保存**
- **6.6 函式握把**
- **6.7 匿名函式**
- **6.8 MATLAB 內建函式: 排序與亂數涵式**

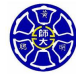

. .

. .

. .

**Section 6.1 MATLAB 函式介紹**

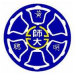

.

### M 檔案的類型

儲存 MATLAB 程式碼的檔案稱為 M 檔案 (副檔名是.m) · 包含

#### **<sup>1</sup> 程序檔案或稱底稿檔案(script files)**

- 它是由一系列宣告式所組成的檔案。
- 執行結果如同把所有的指令直接鍵入指令視窗一樣。
- 任何由程序檔所產生的變數, 都會繼續存留在工作區內而互 相影響。

#### **<sup>2</sup> MATLAB 函式 (MATLAB functions)**

- 一種特殊類型的 M 檔案,可在自己專屬的工作區內執行。
- 藉由**輸入引數清單(input argument list)**接受輸入資料。
- 經由**輸出引數清單(output argument list)**傳回計算結果 給呼叫的程式。
- **•** 在函式內使用的變數是區域變數 (local variable), 因此即 使工作區內已使用相同名稱的變數,它們彼此之間不會混 淆。

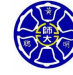

. .

 $\sigma$ 

### 函式的架構

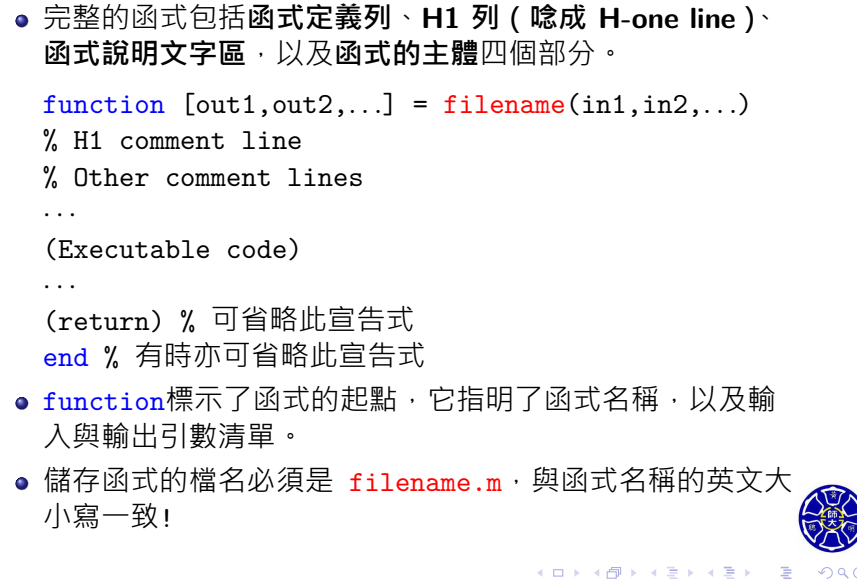

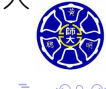

### H1 Comment Line

- 在函式宣告function之後的第一列註解,稱為 H1 註解行 **(H1 comment line)**。
- 它必須只包含一行註解文字,用以表明整個函式的目的。
- 此行文字的特別意義,是讓 MATLAB 藉由 lookfor 指令 搜尋並顯示此函式用途。
	- 語法: lookfor keyword
	- MATLAB 會搜尋函式名稱或是 H1 列中是否包含該關鍵字 keyword,並將所有搜尋結果顯示於指令視窗。

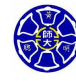

.

# H1 列和註解說明文字 (1/2)

```
\Box\cdot \sigma.
.
範例: 函式 vec_plus.m
function total = vec\_plus(x,y)% vec_plus Sum of two numbers or vectors.
% vec_plus(X,Y) computes X+Y and returns the result,
% where X and Y can be scalars or vectors.
% function's body starts here
total = x + y;>> vec_plus(2,ones(2,1))
ans =
   3
   3
```
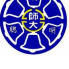

# H1 列和註解說明文字 (2/2)

#### >> **help vec\_plus**

vec\_plus **Sum** of two numbers or vectors.  $vec_p$ lus(X,Y) computes  $X+Y$  and returns the result, where X and Y can be scalars or vectors.

#### >> **lookfor sum**

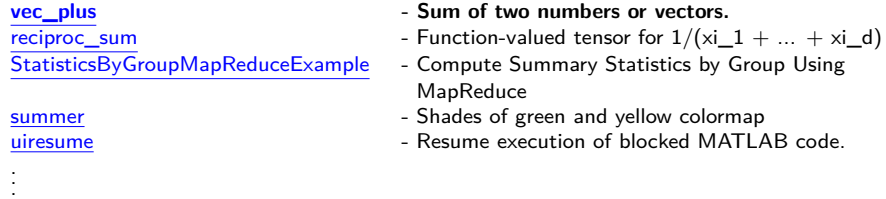

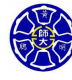

. .

 $\Box$ . . . .

### 函式的引數與傳回值

#### 表 8.2.2 函數定義列的幾種範例

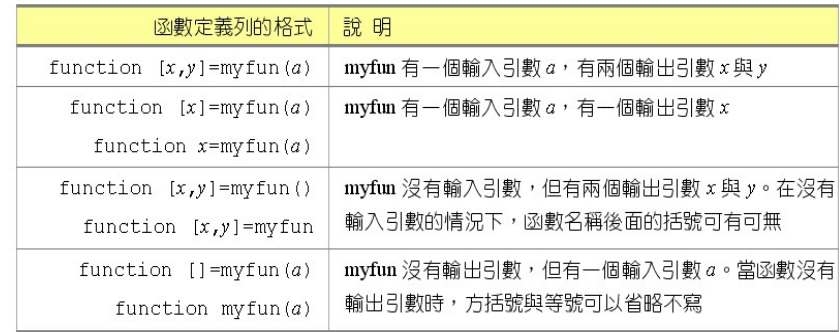

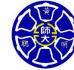

≣ *•*૦૧

 $\begin{aligned} \mathcal{A} \ \Box \ \rightarrow \ \mathcal{A} \ \overline{\mathcal{B}} \ \rightarrow \ \mathcal{A} \ \overline{\mathcal{B}} \ \rightarrow \ \mathcal{A} \ \overline{\mathcal{B}} \ \rightarrow \ \mathcal{A} \ \overline{\mathcal{B}} \ \rightarrow \ \end{aligned}$ 

# 多個輸出引數的函式

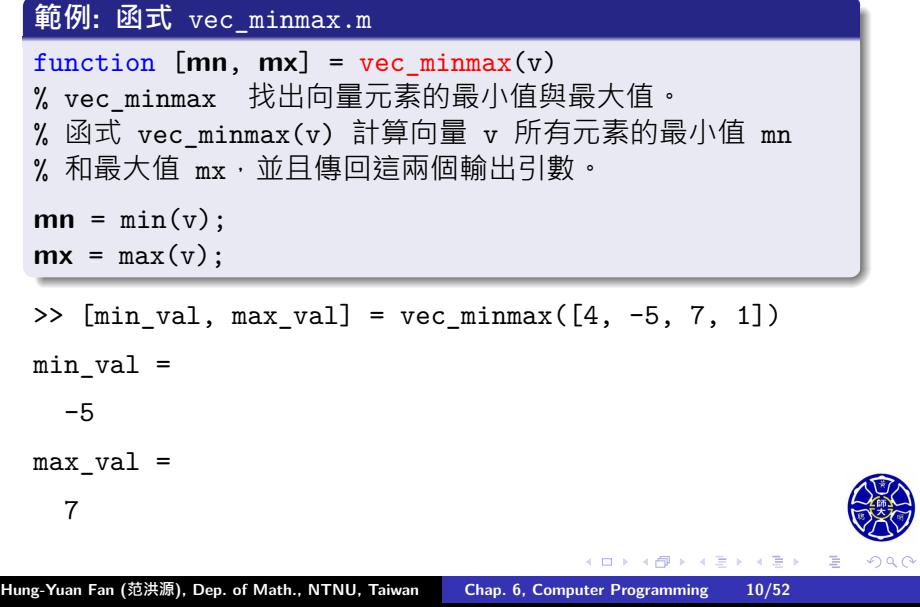

### 查詢此函式的線上說明內容

>> **help** vec\_minmax

vec\_minmax 找出向量元素的最小值與最大值。 **M**式 vec\_minmax(v) 計算向量 v 所有元素的最小值 mn 和最大值 mx,並且傳回這兩個輸出引數。

>> **lookfor** 最小值

vec\_minmax - 找出向量元素的**最小值**與最大值。 >>

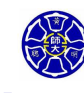

### 不需要括號的函式呼叫方式

- 函式如果**沒有輸出引數**,就不需要將輸入的引數括起來。
- 例如, 如果 my\_func(a, b) 沒有輸出引數, 可用下面兩種方 法呼叫:

my\_func(a, b); % 需要括號的呼叫方式 my\_func a b; % 不需括號的呼叫: 將 a、b 視為字串

#### **範例: 函式** axis **的使用方式**

axis([-4, 4, 0, 20]); % 輸入引數是 double 型態的向量 axis on; % 效果和 axis('on') 一樣 axis off; % 效果和 axis('off') 一樣

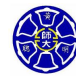

. .

### **沒有輸出引數的範例 (檔名:** no\_outarg.m**)**

function  $no\_outarg(x, y)$ fprintf(' 輸入引數分別是%s <sup>和</sup> %s *\*n',x, y);

>> no\_outarg 2 -10 輸入引數分別是 2 和 -10

 $\gg$  no\_outarg $(2, -10)$ 輸入引數分別是 和

>> no\_outarg('2', '-10') 輸入引數分別是 2 和 -10

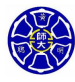

. .

## **Section 6.2 MATLAB 的變數傳遞方式: 按值傳遞**

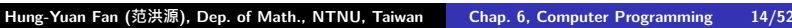

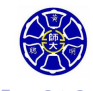

.

### 按值傳遞與按址傳遞

- MATLAB 程式使用按值傳遞 (pass-by-value) 的方式, 進 行程式與函式間的溝通。
- C 語言是採取按址傳遞 ( pass-by-address ) 的方式, 進行程 式與函式間的溝通。
- 當程式呼叫函式時,MATLAB 便**複製實際引數**,並傳遞這 些實際引數的**備份**給函式使用。
- 即使函式更改了輸入引數值,也不會影響到呼叫程式的原始 資料。
- 這種特點可防止在函式中因產生某個錯誤,而無意間修改到 呼叫程式的原始變數值。

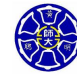

.

#### **函式** sample.m

function out =  $sample(a,b)$ fprintf('In sample:  $a = \frac{6}{5}$ ,  $b = \frac{6}{5}$  \n',a,b);  $a = b(1) + 2*a;$  $b = a$   $\cdot * b$ ;  $out = a + b(1);$ fprintf('In sample:  $a = \frac{6}{5}$ ,  $b = \frac{6}{5}$  \n',a,b);

### 呼叫上述函式的主程式 test\_sample.m

 $a = 2$ ;  $b = [6 4]$ ; fprintf('Before sample:  $a = \frac{6}{5}f$ ,  $b = \frac{6}{5}f \ (n', a, b)$ ;  $out = sample(a,b);$ fprintf('After sample:  $a = %f, b = %f \nvert (n',a,b);$ fprintf('After sample: out = %f *\*n',out);

. . . . . . . .

### 主程式的執行結果

>> **test\_sample** Before sample: a = 2.000000, b = 6.000000 4.000000 In sample:  $a = 2.000000$ ,  $b = 6.000000$  4.000000 In sample:  $a = 10.000000$ ,  $b = 60.000000 40.000000$ After sample: a = 2.000000, b = 6.000000 4.000000 After sample: out = 70.000000 >>

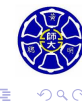

 $\cdot$   $\sigma$   $\cdot$  $\epsilon \equiv$  . . . .

# **Section 6.3 選擇性引數**

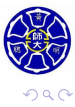

. .

- 許多 MATLAB 函式支援選擇性的輸入引數及輸出引數, 例 如: plot、max 等函式。
	- $x_max = max(x)$ ;
	- $[x_max, ii_max] = max(x);$
- MATLAB 有關選擇性引數資訊的函式
	- nargin: 傳回用來呼叫函式的實際輸入引數數目, 是 number of argument input 的縮寫。
	- nargout: 傳回用來呼叫函式的實際輸出引數數目,是 number of argument output 的縮寫。
	- nargchk: 假如用來呼叫函式的引數太少或是太多, 將傳回 一個錯誤訊息。
	- error: 顯示錯誤的訊息,並放棄執行產生錯誤的函式。用 在當引數產生的錯誤是嚴重的 (fatal) 情況。
	- warning: 顯示警告的訊息,並繼續執行函式。用在當引數 的錯誤並不嚴重,而函式可以繼續執行的情況。
	- inputname: 傳回對應輸入引數清單特定次序的實際變數名 稱。

. . . .

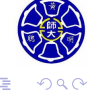

### 上述函式的語法 $(1/2)$

#### **nargchk 語法**

- msg = nargchk(min\_args,max\_args,num\_args);
- min\_args: 引數最小數目, max\_args: 引數最大數目, num\_args: 實際引數數目。
- 假使引數的數目不在可接受的範圍,將會產生一個標準的錯 誤訊息。
- 假使引數的數目在可接受範圍內,則函式將會傳回一個空字 串。

#### **error 語法**

- error('msg'),其中 msg 是包含錯誤訊息的字串。
- error 可與 nargchk 互相搭配使用。
- •當程式發生錯誤時,產生一個錯誤訊息並停止執行。
- 如果程式沒有錯誤,就只輸出一個空字串。

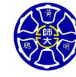

. .

### 上述函式的語法 (2/2)

- **warning 語法**
	- warning('msg'),其中 msg 是包含警告訊息的字串。
	- 會告知使用者發生問題的函式名稱,以及程式發生問題的位 置,但程式仍繼續執行而不會中斷。
- **inputname 語法**
	- name = inputname(argno);
	- 會傳回所使用的真實引數名稱, 其中 argno 是引數的序數。
	- 如果引數是個變數,函式會傳回變數名稱。
	- 假如引數是一段敘述,則會傳回一個空字串。

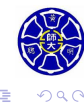

. . . .

### **範例 6.3: 使用選擇性引數**

- 產生一個函式 pplar\_value,將直角座標 (x, y) 轉換成等 價的極座標 (*r, θ*)。
- 如果只有輸入一個引數,則函式將會假設 y 值為 0,並繼 續完成轉換的計算。
- 正常的情況下,函式將傳回距離 *r* 與角度 *θ*(以度為單位) 兩個數值,但如果呼叫此函式的敘述式只有一個輸出引數, 它將只會傳回距離值 *r*。

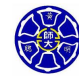

.

### **MATLAB 程式碼 (檔名:** polar\_value.m)

```
\Box \rightarrow \neg \left( \frac{\partial}{\partial \theta} \right) \rightarrow \neg \left( \frac{\partial}{\partial \theta} \right) \rightarrow \neg \left( \frac{\partial}{\partial \theta} \right).
.
.
function [mag,angle] = polar_value(x,y)
msg = nargchk(1,2,nargin);
error(msg);
if nargin < 2
   y = 0;
end
if x == 0 & y == 0msg = 'x and y are zero: angle is meaningless!';
  warning(msg);
end
mag = sqrt(x.^2 + y.^2);if nargout == 2
   angle = atan2(y, x) * 180/pi;
end
```
 $\overline{\Omega}$ 

### 程式執行結果 (1/2)

```
\Box\sigma.
.
                                                                         .
.
                                                                              .
.
  \Rightarrow [r, theta] = polar_value(1, -1)
  r =
     1.4142
  theta =
     -45
  \Rightarrow r = polar_value(1, -1)
  r =
     1.4142
  >> [r, theta] = polar_value(-2)
   r =
     2
   theta =
     180
Hung-Yuan Fan (范洪源), Dep. of Math., NTNU, Taiwan Chap. 6, Computer Programming 24/52
```
# 程式執行結果 (2/2)

```
\Box.
.
.
.
                                                                          .
.
  \Rightarrow [r, theta] = polar_value(3, 4)
  r =
     5
  theta =
     53.1301
  \Rightarrow [r, theta] = polar_value(0, 0)
  Warning: x and y are zero: angle is meaningless!
  > In polar_value at 32
  r =
     0
  theta =
     \mbox{O}Hung-Yuan Fan (范洪源), Dep. of Math., NTNU, Taiwan Chap. 6, Computer Programming 25/52
```
# **Section 6.4 使用共用記憶體分享資料**

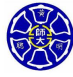

### 共用記憶體與全域變數

- 除了引數清單之外, MATLAB 函式也能在工作區內使用共 用記憶體,以交換彼此間的資料。
- 共用記憶體(global memory)是一種特別型態的記憶體, 能在任何工作區內存取。
- 對於分享函式間的大量資料特別有用,因為每次函式被呼叫 時,就不需要複製整個資料集合。
- **全域變數 (global variables)** 是藉由 global 宣告來產生, 其宣告形式如下:

表 8.4.2 使用全域變數

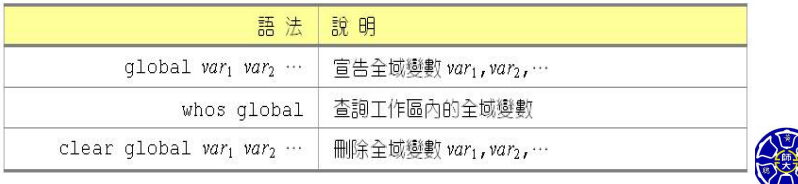

### 區域變數與全域變數

- 在 MATLAB 函式內部的變數均是**區域變數 (local variables)**。
- 以大寫字母宣告全域變數, 使其容易與區域變數區別。
- 通常在函式中的使用說明與第一個可執行的宣告式之間, 宣 告所有的全域變數。
- 每個全域變數在函式內第一次使用前,必須先宣告其為全域 變數。如果在局部工作區產生一個變數後才宣告其為全域變 數,將會產生錯誤。

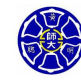

.

 $\Box$ . . . .

### 全域變數的範例

#### . . **Hung-Yuan Fan (范洪源), Dep. of Math., NTNU, Taiwan Chap. 6, Computer Programming 29/52** $\Box$  $\sigma$ .  $\left\langle \cdot \right\rangle _{\Xi}^{2}$  ).  $\epsilon \equiv$ . . 使用 global 宣告的函式: test\_global.m function test\_global(num) global VAR; % 宣告 VAR 為一個全域變數 VAR = VAR \* num; % 改變 VAR 的內存數值 fprintf(' 在函式內,VAR = %g *\*n', VAR); >> global VAR >> VAR = 3.14; >> **test\_global(-2)** 在函式内, VAR =  $-6.28$ >> num Undefined function or variable 'num'. >> VAR VAR = **-6.2800**

**Section 6.5 函式呼叫間的資料保存**

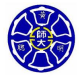

. .

其中 var1、var2、var3 等, 是保存在續存記憶體的變數。

 $\Box$ 

 $\sigma$ 

**主** 

**續存變數宣告式** persistent var1 var2 var3*. . .*

- 
- 在函式呼叫之間,其值保持不變。
- 一種特別類型的記憶體,只允許在函式內存取。
- 

區域變數值的續存

- 
- 
- 
- 
- 
- 
- 
- 
- 
- 
- 
- 
- 
- 
- 
- 
- 
- 
- 
- **續存記憶體(persistent memory)**
- 

### 範例 6.5: 動態平均值 (1/4)

#### **1. 宣告問題**

產生一個函式,當輸入一個新的數值時,即時計算資料的動 態平均及標準差。這個函式也需要應使用者的需要,重置動 態總和統計值。

#### **2. 定義輸入和輸出**

- 兩種類型的輸入值:
- **<sup>1</sup>** 使用字元字串「reset」重置動態總和統計值歸零。 2 輸入資料集合裡的數值,每呼叫函數一次,便顯示一個數值。 輸出值: 提供資料的動態平均值與標準差。

#### **3. 設計演算法**

- Step 1 檢查合法的引數個數
- Step 2 檢查'reset', 並重置顯示總和值
- Step 3 增加新的數值到動態總和值
- Step 4 如果有足夠多的資料,計算並傳回動態平均值與標準差。 如果資料不夠的話,就傳回零。

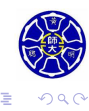

**.** 

 $\Box \rightarrow \neg \left( \frac{\partial}{\partial \theta} \right) \rightarrow \neg \left( \frac{\partial}{\partial \theta} \right)$ 

### 範例 6.5: 動態平均值 (2/4)

```
\Box \rightarrow \neg \left( \frac{\partial}{\partial \theta} \right) \rightarrow \neg \left( \frac{\partial}{\partial \theta} \right) \rightarrow \neg \left( \frac{\partial}{\partial \theta} \right).
.
4. MATLAB 程式碼 (函式檔名: runstats.m)
function [ave, std] = runstats(x)persistent n sum_x sum_x2
msg = nargchk(1,1,nargin); error(msg);if x == 'reset'
  n = 0; sum_x = 0; sum_x 2 = 0;
else
  n = n + 1; sum_x = sum_x + x; sum_x 2 = sum_x 2 + x^2;
end
if n == 0ave = 0; std = 0;elseif n == 1
  ave = sum_x; std = 0;else
  ave = sum_x / n;
  std = sqrt((n * sum_x^2 - sum_x^2) / (n * (n-1)));
end
```
### 範例 6.5: 動態平均值 (3/4)

```
\Box \rightarrow \neg \left( \frac{\partial}{\partial \theta} \right) \rightarrow \neg \left( \frac{\partial}{\partial \theta} \right) \rightarrow \neg \left( \frac{\partial}{\partial \theta} \right).
.
4. MATLAB 程式碼 (主程序檔名: test_runstats.m)
% First reset running sums
[ave, std] = runstats('reset');
% Prompt for the number of values in the data set
nvals = input('Enter number of data: ');
% Get input values
for ii = 1:nvals% Prompt for next value
  string = ['Enter value ' int2str(ii) ': '];
  x = input(string);% Get running statistics
  [ave, std] = runstats(x);% Display running statistics
  fprintf('Ave = %8.4f; Std = %8.4f \n',ave,std);
end
```
# 範例 6.5: 動態平均值 (4/4)

#### **5. 測試程式**

試輸入五筆資料 **3, 2, 3, 4, 2.8**,並計算其移動平均值與標準差。

 $\Box$ )  $\cdot$   $\sigma$   $\cdot$  $\epsilon \equiv$ 

#### >> **test\_runstats**

Enter number of data: **5** Enter value 1: **3** Ave =  $3.0000$ ; Std =  $0.0000$ Enter value 2: **2** Ave =  $2.5000$ ; Std =  $0.7071$ Enter value 3: **3** Ave =  $2.6667$ ; Std =  $0.5774$ Enter value 4: **4** Ave =  $3.0000$ ; Std =  $0.8165$ Enter value 5: **2.8** Ave = **2.9600**; Std = **0.7127**

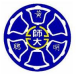

. . . .

. .

# **Section 6.6 函式握把**

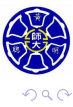

. .

### MATLAB 的資料型態

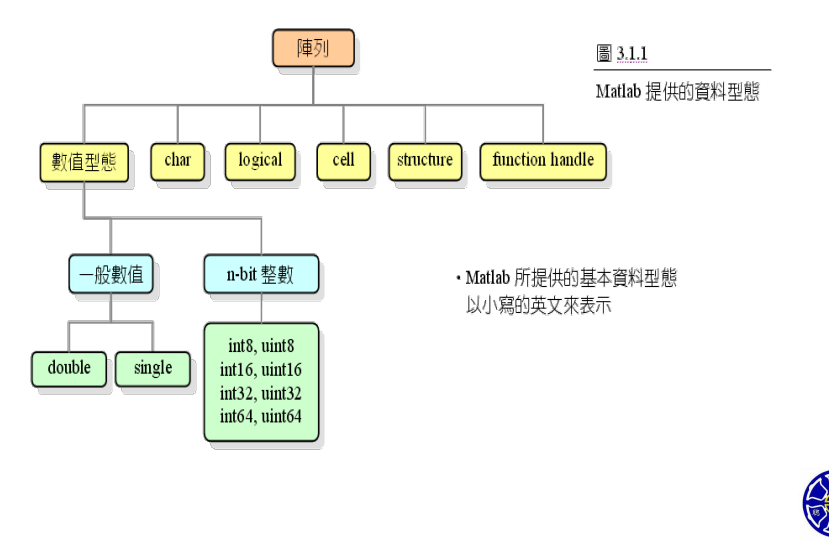

### 何謂函式握把?

- **函式握把 ( function handle )** 是 MATLAB 的一種資料型 態,它保有呼叫一個函式所需的資訊。
- MATLAB 提供兩種方法來產生函式握把:
	- **1** 使用 @ 運算子來產生函式握把時, 只需要將運算子放在函式 名稱前面即可。 fh = @函式名稱;
	- **2** 使用 str2func 產生函式握把時,必須將函式的名稱當成輸 入引數的字串。
		- fh = str2func('函式名稱');

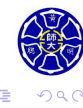

 $\sigma$ 

. . . .

# $\Delta$  函式握把的範例 $(1/2)$

使用者定義的函式: my\_func.m

function  $y = my\_func(x)$ 

 $y = x.^2 - 2*x + 1;$ 

>> fh1 =  $@my_time$ ; % 宣告 fh1 為一個函式握把 >> [fh1(4), my\_func(4)] ans = 9 9

- $\Rightarrow$  fh2 =  $Q$ randn;
- >> fh2() % 若沒有輸入引數時,必須加上圓括弧 ()

ans =

-0.1241

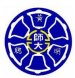

. .

. . . . . . . .

# $\Delta$  或式握把的範例 $(2/2)$

```
\Box\sigma.
.
.
.
                                                                 .
.
>> whos
 Name Size Bytes Class
 ans 1 \times 1 8 double<br>fh1 1 \times 1 32 funcitor
 f h1 1 \times 1 32 funciton_handle<br>f h2 1 \times 1 32 funciton_handle
                           function_handle
>>> feval(fh1, 4) % 效果與 fh1(4) 相同
ans =
  9
>> func2str(fh1) % 找回函式握把 fh1 的原函式名稱
ans =
  my_func
```
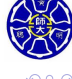

. .

# 處理函式握把的 MATLAB 函式

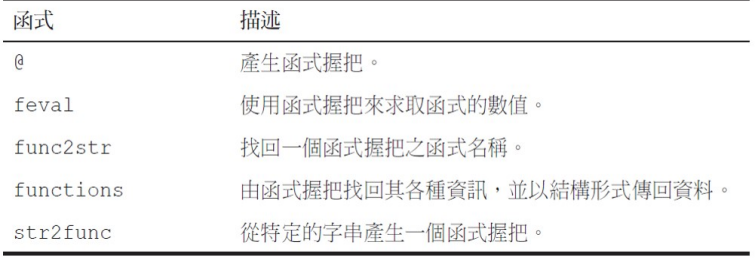

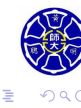

 $\sigma$ 

**主** . . . . . .

# **Section 6.7 匿名函式**

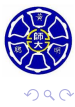

. .

- 匿名函式 (anonymous function) 是一個「沒有名稱」的函 式。
- 它是用單一行 MATLAB 敘述所宣告的函式,而且會回傳一 個函式握把,然後可以用此握把來執行此函式。
- 可以在指令視窗裡直接定義一個匿名函式,而不用把函式寫 在 M 檔案裡。
- 一般形式為

表 8.6.1 匿名函數的定義

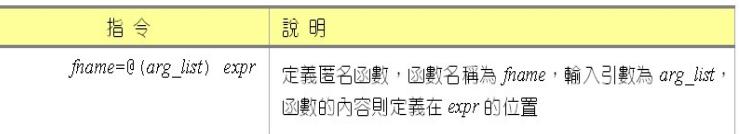

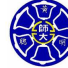

.

### 單自變量函數的範例

>>  $f = \mathbb{Q}(x) \cos(x) - x$ ; % 宣告 f 是一個函式握把 >> z = fzero(f,[0,pi/2]) % 求出函數 f 的零根  $z =$ 

>> x = 
$$
linspace(0, pi/2)
$$
; y = f(x); fz = f(z);  
>> plot(x,y,'b-',x,zeros(size(x)), 'k-'',z, fz,'ro');

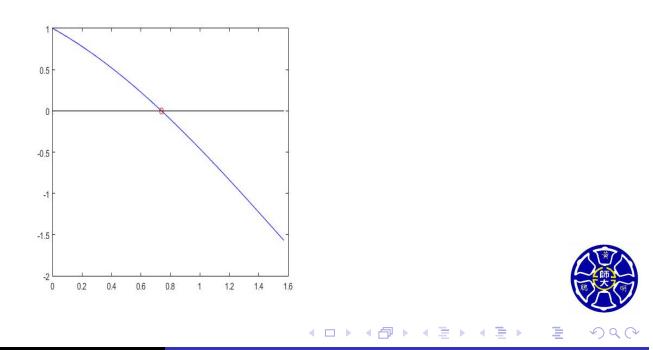

### 雙自變量函數的範例

 $\Rightarrow$  **g** =  $\mathbb{Q}(x,y)$  x./(x.^2+y.^2+1);  $\gg$  g(1,1)

ans =

0.3333

>> ezsurf(g,[-5,5,-5,5]);

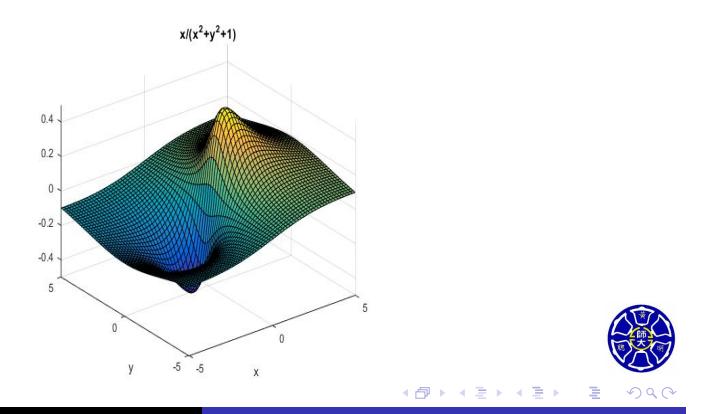

**Section 6.8 MATLAB 內建函式: 排序與亂數涵式**

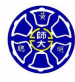

.

### 內建排序函式 sort

- sort 函式可將㇐組資料排序成**遞增 (ascending order)** 或 **遞減順序 (descending order)**。
- 如果這組資料是一個行或列向量,整組資料會進行排序。
- 如果這組資料是一個二維矩陣,則矩陣的行向量 (column vectors) 會被分別排序。
- 宣告形式如下:

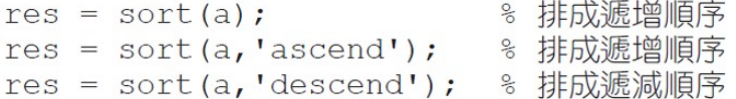

.

.

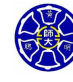

# 函式 sort 的使用範例

```
>> a = [1 4 5 2 8];
>> sort(a,'descend')
ans =
 8 5 4 2 1
>> b = [1 5 2; 9 7 3; 8 4 6];
 \Rightarrow b \Rightarrow sort(b)
 b = ans =
  1 5 2
  9 7 3
  8 4 6
                1 4 2
                8 5 3
                9 7 6
```
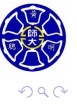

. .

 $\mathbb{R} \times \mathcal{A} \mathbb{R}.$ 

 $\Box$  $\cdot$   $\sigma$ 

### 內建排序函式 sortrows

- sortrows 函式是 **sort array rows** 之意。
- **將一個矩陣的資料依照某一或某些特定欄位 (columns)** 的 資料進行遞增或遞減排序。
- 宣告形式如下:

```
res = sortrows(a); % 第1欄資料排成遞增順序
res = sortrows(a,n); % 第n欄資料排成遞增順序
res = sortrows(a,-n); % 第n欄資料排成遞減順序
```
- 宣告式 res = sortrows(a,[m n])
	- 主要先針對第 m 個欄位的列資料進行排序。
	- 在第 m 個欄位中, 若有兩個或兩個以上的元素相同, 則再 依據第 n 個欄位相對應的列資料進行排序。

 $\Box$ 

 $\sigma$ 

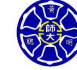

# 函式 sortrows 的使用範例

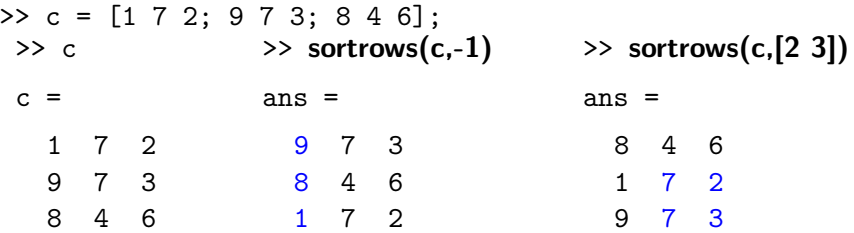

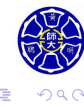

# 常用的內建亂數函式

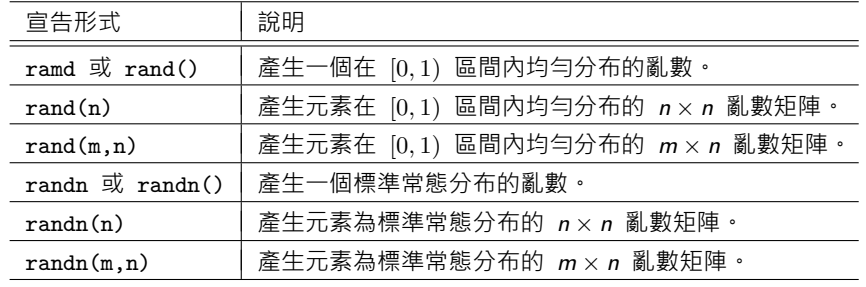

下表為函式 rand 和 randn 的宣告形式:

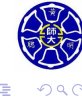

. .

. . . .

**Thank you for your attention!**

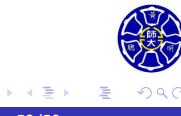

 $\Box$ 

 $\sigma$ . . . . .